## newline

# Quick Start Newline Click2Cast

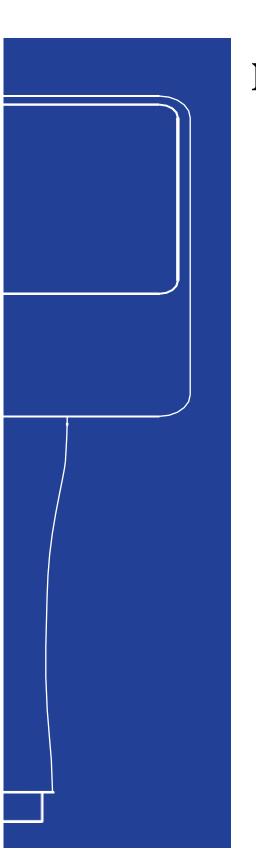

#### 1. Appearance

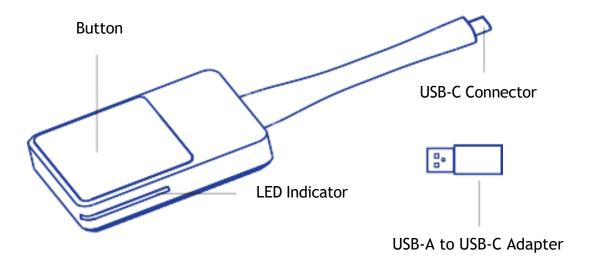

- Type-C Connector Used to connect Newline Click2Cast Button to a large display or PC.
- Button -Used to start or stop video/audio sharing from the PC to the large display.
- USB to USB-C Adapter Used to connect and pair with a large display without USB-C interface.
- LED Indicator

| Indicator       | Button Status                                   |
|-----------------|-------------------------------------------------|
| Off             | Not inserted into any PC or endpoints.          |
| Blinking green  | Pairing or connecting to the large display.     |
| Solid green     | Ready for screen sharing.                       |
| Solid blue      | Pairing complete or sharing screen.             |
| Blinking red    | Failed to pair or connect to the large display. |
| Blinking yellow | The Newline Click2Cast button is upgrading.     |

2. Pairing

REQUIREMENT: Newline Cast+ is installed and activated on the large display. You can pair the

Newline Click2Cast Button with the large display in the following ways.

I. Automatic paring

Be sure that the Wi-Fi hotspot is enabled on the display, launch Newline Cast+, plug Newline Click2Cast

Button into the USB-A/USB-C port of the display, wait for the pairing complete message to appear on the

screen, then unplug it.

II. Manual paring

If the Wi-Fi hotspot is not available on your display, please launch Newline Cast+, plug Newline

Click2Cast Button into the USB-A/USB-C port of the display, a manual pairing window will pop up,

enter the Wi-Fi SSID and password, then tap OK to complete the pairing.

3. Share Screen

I. Plug the Newline Click2Cast Button into the laptop via Type-C port and wait for LED from

blingking to solid blue. Tap the button to start screen sharing.

II. Extend display mode

For Windows, press "Win+P" to switch the display mode to PC screen only, Duplicate, Extend, Second

screen only.

For macOS, launch System Preferences > Displays > Select BYOM 4K, choose the projection mode

according to your needs, e.g. as Separate Display, Mirror Built-in Retina Display.

4. BYOM (Bring Your Own Meeting)

REQUIREMENT: Microphone, camera, and speaker are available on your display.

Guides to use BYOM:

- I. Plug the Newline Click2Cast Button into the laptop and wait for LED from blinking to Solid blue.
- II. Use video conferencing software (such as Zoom/ Teams/Skype/Google Meet...) to join /host a meeting, and choose BYOM camera, BYOM microphone, BYOM speaker, you will be able to directly use the A/V equipments on the large display to conduct video conferences.

#### 5. Cautions

- Please ensure Newline Click2Cast has been activated on the display. If not, the Newline Click2Cast Button will not work.
- II. The 2.4Ghz Wi-Fi frequency band is susceptible to interference from surrounding electronic devices, resulting in bad network quality and affecting user experience. Please use the Wi-Fi signal working at the 5Ghz channels for a good user experience.

### 6. Specifications

| Item                               | Specifications        |
|------------------------------------|-----------------------|
| Power supply                       | 5V DC from USB-C      |
| Power consumption                  | 3W(Typical)           |
| Ambient temperature                | •Operating: 0°C~40°C  |
|                                    | •Storage: -15°C~+60°C |
| Relative humidity (non-condensing) | • Operating: 5% ~95%  |
|                                    | • Storage: 0% ~95%    |
| Package dimensions (H x W x D)     | 213mm×100mm×30.3mm    |
| Product dimensions (H x W x D)     | 175mm×58mm×16.5mm     |
| Gross weight                       | 196.5g                |
| Net weight                         | 80g                   |
| Wi-Fi                              | 2.4GHz and 5GHz       |
| Wi-Fi operating frequency bands    | 2412MHz~2472MHz       |
|                                    | 5180MHz~5240MHz       |

| Maximum Wi-Fi power | 1.6m W/MHz                                    |
|---------------------|-----------------------------------------------|
| Actual Wi-Fi power  | 2.4GHz: 1.6mW/MHz, 5GHz: 0.7mW/MHz            |
| Resolution          | FHD (60 fps), 4K (30 fps)                     |
| OS                  | Windows 7/8/10/11 macOS, Chrome OS, Linux OS, |
|                     | Android OS, Any device supports full featured |
|                     | Type-C (DP Alt mode)                          |

Q Note: The actual power of Wi-Fi is measured data, and the test results of different laboratories may vary.